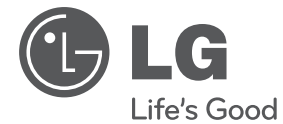

# **UPUTSTVO ZA UPOTREBU** DVD MIKRO Hi-Fi SISTEM

Pre nego što pustite uređaj u rad, dobro pročitajte ovo uputstvo i sačuvajte ga za ubuduće.

TB106 (TB106, TBS106V)

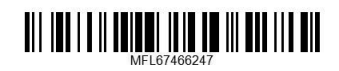

# **Mere predostrožnosti**

**OPREZ NE OTVARAJTE, RIZIK OD STRUJNOG UDARA OPREZ:** DA BISTE SMANJILI RIZIK OD STRUJNOG UDARA, NEMOJTE DA UKLANJATE POKLOPAC (ILI ZADNJU STRANU) OVOG UREĐAJA. UNUTRA NEMA DELOVA KOJE SAM KORISNIK MOŽE DA POPRAVLJA. ZA POPRAVKE SE OBRATITE KVALIFIKOVANOM OSOBLJU SERVISA.

**2 Prvi koraci**

Simbol munje unutar jednakostraničnog trougla upozorava korisnika na prisustvo opasnog neizolovanog napona unutar proizvoda koji može biti dovoljan da stvori rizik od strujnog udara.

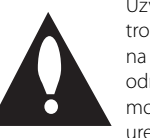

Uzvičnik unutar jednakostraničnog trougla upozorava korisnika na važne instrukcije o radu i održavanju (servisiranju) koje se mogu naći u uputstvu koje prati uređaj

**OPREZ:** DA BISTE SPREČILI POJAVU POŽARA ILI STRUJNI UDAR, NE IZLAŽITE OVAJ UREĐAJ KIŠI ILI VI AGI.

**UPOZORENJE:** Nemojte instalirati ovu opremu u nekom skučenom prostoru kao što su na primer police za knjige ili u nekim sličnim elementima.

**OPREZ:** Nemojte da blokirate otvore za ventilaciju. Instalirajte prema uputstvima datim od strane proizvođača.

Slotovi i otvori na kućištu postoje zbog ventilacije da bi se omogućio pouzdani rad uređaja i da bi se zaštitio od pregrevanja. Otvori ne treba nikada da se blokiraju postavljanjem uređaja na krevet, kauč, tepih ili ostale slične površine. Uređaj ne treba da se stavlja u ormane ili ugradne police sve dok se ne obezbedi pravilna ventilacija ili dok se ne ispune svi zahtevi prema instrukcijama proizvođača.

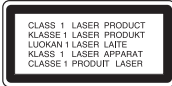

**OPREZ:** Ovaj uređaj koristi laserski sistem.

Da biste osigurali pravilnu upotrebu ovog proizvoda, molimo vas da pažljivo pročitate ovo uputstvo za upotrebu i da ga čuvate ako zatreba. Za održavanje uređaja, kontaktirajte ovlašćeni servis centar.

Korišćenje upravljača, regulatora ili postupaka sa performansama drugačijim od onih koje su ovde opisane mogu dovesti do opasnog izlaganja radijaciji. Da biste sprečili direktno izlaganje laserskim zracima, ne pokušavajte da otvarate kućište. Ako se ono otvori onda se izlažete opasnoj radijaciji lasera. NE GLEDAJTE DIREKTNO U LASERSKI ZRAK.

#### **UPOZORENJE koje se odnosi na električni kabl**

Za većinu uređaja se preporučuje da se povežu prema električnom kolu koje im je namenjeno;

tj. jedna utičnica treba da napaja samo taj uređaj i da nema dodatnih priključaka ili kola koja se granaju. Da biste bili sigurni u vezi ovoga, proverite na strani sa specifikacijama u ovom uputstvu za rukovanje. Ne preopterećujte zidne utičnice. Preopterećene, rasklimane ili oštećene utičnice, produžni nastavci, iskrzani električni kablovi, oštećene ili naprsle izolacije i slična oštećenja su opasni. Bilo koje od ovih stanja može dovesti do električnog udara ili požara. Zato povremeno proverite kabl vašeg uređaja, i ako njegov izgled ukazuje na oštećenje ili popuštanje u smislu kvaliteta, isključite ga, i nemojte koristiti uređaj, a kabl neka vam zameni ovlašćeni servis centar. Zaštitite električni kabl od fizičkog ili mehaničkog lošeg postupanja sa njim, kao što su: uvrtanje, uvijanje, priklještenje, zatvaranje vrata preko njega ili gaženja po njemu. Obratite posebnu pažnju na priključke, utičnice na zidu i mesto gde kabl izlazi iz uređaja. Da biste isključili uređaj sa napajanja, izvucite utikač iz utičnice. Kada instalirate uređaj, obezbedite da je priključak lako dostupan.

Ovaj uređaj je opremljen portabl baterijom ili akumulatorom.

**Bezbedan način za odlaganje baterije ili vađenje baterije iz opreme:** Izvadite staru bateriju ili celi sklop baterije, i obratno postupajte kada postavljate bateriju. Da biste sprečili zagađenje okoline i eventualnu opasnost po zdravlje ljudi i životinja, odložite stare baterije u odgovarajući kontejner na određenim prihvatnim lokacijama. Nemojte da bacate baterije zajedno sa ostalim otpadom. Preporučuje se da koristite lokalne baterije i akumulatore koji nisu štetni. Baterije ne treba da se izlažu ekstremnoj temperaturi kao što su na primer direktno sunce, vatra ili slično.

**OPREZ:** Aparat ne treba da se izlaže vodi (kapanju ili prskanju), a ne treba ni da se na njega postavljaju predmeti sa vodom, kao što su vaze.

#### **Odlaganje vašeg starog uređaja**

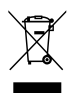

- 1. Kada se na uređaju nalazi ovaj simbol sa precrtanom kantom za đubre, to onda znači da proizvod podleže evropskim smernicama European Directive 2002/ 96/ EC.
- 2. Svi električni i elektronski proizvodi treba da se odlažu posebno od gradskog smeća, na mestima koja su označena od strane države ili lokalnih vlasti.
- 3. Pravilno odlaganje vaših starih uređaja će pomoći sprečavanju eventualnih negativnih posledica na okolinu i ljudsko zdravlje.
- 4. Za detaljnije informacije o odlaganju starih uređaja, molimo vas da kontaktirate vaše gradske vlasti, komunalnu službu ili prodavnicu u kojoj ste kupili svoj uređaj.

LG ovim deklariše da je ovaj proizvod (tj. da su ovi proizvodi) u skladu sa osnovnim zahtevima i ostalim važnim odredbama direktiva: Directive 2004/108/EC, 2006/95/EC i 2009/125/ EC.

European representative :

LG Electronics Service Europe B.V. Veluwezoom 15, 1327 AE Almere, The Netherlands (Tel : +31-(0)36-547-8888)

#### **Autorska prava**

Zakonom je zabranjeno kopirati, emitovati, prikazivati, emitovati preko kablovske televizije, prikazivati javno ili iznajmljivati bez dozvole materijal zaštićen autorskim pravima. Ovaj proizvod karakteriše funkcija zaštite autorskih prava koju je razvio Macrovision. Signali zaštite autorskih prava su snimljeni na nekim diskovima. Kada snimate ili emitujete ove diskove, pojaviće se smetnje u slici. Ovaj proizvod ima ugrađenu tehnologiju zaštite autorskih prava metodima pokrivenim nekim američkim patentima i drugim pravima na intelektualnu svojinu. Korišćenje ove tehnologije zaštite autorskih prava mora biti autorizovano od strane Macrovision Korporacije i odnosi se na kućnu i drugu ograničenost gledanja osim ako nije drugačije propisano. Promena elektronike ili brisanje zaštite se zabranjuje.

KORISNICI TREBA DA ZNAJU DA NISU SVI TELEVIZORI VISOKE DEFINICIJE POTPUNO KOMPATIBILNI SA OVIM PROIZVODOM I MOGU PROIZVESTI SMETNJE KOJE ĆE SE POKAZATI NA SLICI. U SLUČAJU SMETNJI NA 525 ILI 625 SLICI KOD PROGRESIVNOG SKANIRANJA, PREPORUČUJEMO DA KORISNIK PREBACI VEZU NA IZLAZ «STANDARD DEFINITION» (STANDARDNA DEFINICIJA). UKOLIKO IMATE PITANJA U VEZI SA KOMPATIBILNOŠČU NAŠEG TELEVIZORA SA 525p I 625p UREĐAJEM, MOLIMO VAS DA KONTAKTIRATE NAŠ KORISNIČKI SERVIS **CENTAR** 

Prilikom formatiranja diskova na kojima se može snimati više puta, morate da postavite opciju za format diska na [Mastered] da bi oni posle toga bili kompatibilni sa LG plejerima. Kada postavite opciju na Live File System, onda ih više ne možete koristiti kod LG plejera.

(Mastered/ Live File System : Sistem za formatiranje diska za operativni sistem Windows Vista)

# **Sadržaj**

### **1 Prvi koraci**

- 2 Mere predostrožnosti
- 6 Jedinstvene karakteristike
- 6 Dodaci
- 7 Uvod
- 7 Diskovi koji se mogu puštati
- 7 O simbolu " $\mathsf{Q}$ " na displeju
- 7 Simboli koji se koriste u ovom uputstvu
- 7 Regionalni kodovi
- 8 Uslovi koje treba da ispune fajlovi
- 9 Daljinski upravljač
- 10 Prednji panel

### **2 Povezivanje**

- 12 Povezivanje zvučnika
- 12 Priključivanje zvučnika na aparat
- 12 Povezivanje kablova na sistemu
- 13 Povezivanje na vaš TV
- 13 Priključak HDMI Out (HDMI izlaz)
- 14 Priključak Component Video
- 15 Video priključak
- 15 Postavka rezolucije
- 16 Izlazna video rezolucija
- 16 Povezivanje sa opremom po izboru
- 16 Priključak PORT. IN
- 16 Slušanje muzike sa portabl plejera ili nekog drugog spoljašnjeg uređaja
- 17 Priključak USB-a
- 17 Priključak OPTICAL IN
- 17 Priključak AUX IN
- 18 Podešavanje zvučnika
- 18 Antenski priključak
- 19 Reprodukcija sa iPod-a
- 20 Kompatibilni iPod

#### **3 Podešavanje sistema**

- 21 Podešavanje postavki
- 21 Začetne nastavitve OSD jezika Opciono
- 21 Da prikažete Setup meni (meni za podešavanje) i izađete iz njega
- 22 Language (Jezik)
- 22 Display (Displej)
- 23 Audio
- 23 Lock (roditeljska kontrola)
- 24 Others (Ostalo)

- 25 Korišćenje menija Home
- 25 Osnovne operacije
- 26 Ostale operacije
- 26 Prikazivanje informacija o disku na ekranu
- 26 Prikazivanje DVD menija
- 27 Prikazivanje DVD naslova
- 27 Reprodukcija sa brzinom od 1.5 puta
- 27 Screen Saver (Čuvar ekrana)
- 27 Početak reprodukcije od zadatog vremena
- 27 Obnova reprodukcije
- 27 Izmena kodne strane titla
- 28 Reprodukcija prema markerima
- 28 Prikaz PHOTO JPG fajlova
- 29 Poslednje upamćena scena
- 30 Izbor sistema Opciono
- 30 Podešavanje nivoa zvučnika
- 30 Podešavanje sata
- 30 Korišćenje plejera kao budilnika
- 31 Podešavanje Sleep Tajmera
- 31 Dimmer
- 31 Privremeno isključivanje zvuka
- 31 Radio operacije
- 31 Slušanje radija
- 31 Memorisanje radio stanica
- 31 Brisanje svih snimljenih stanica
- 32 Brisanje snimljenih stanica
- 32 Poboljšanje slabog FM prijema
- 32 Pregled informacija o radio stanicama
- 33 Podešavanje zvuka
- 33 Postavljanje surround moda
- 33 Prilagođavanje zvuka.
- 34 Napredne operacije
- 34 Snimanje na USB

# **5 Pronalaženje i rešavanje problema**

35 Pronalaženje i rešavanje problema

### **6 Dodatak**

- 36 Kodovi regiona
- 37 Kodovi jezika
- 38 Trgovačke marke i licence
- 39 Specifikacije
- 41 Održavanje
- 41 Rukovanje aparatom
- 41 Napomene o diskovima

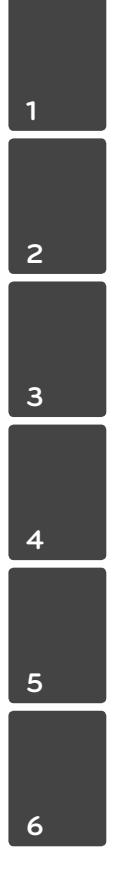

# **Jedinstvene karakteristike**

## **Priključak za portabl uređaje (Portable In)**

Slušanje muzike sa vašeg prenosivog (portabl) uređaja (MP3, Notebook, itd)

### **Direktno snimanje na USB**

Snimanje muzike sa CD-a na vaš USB uređaj.

# **Dodaci**

Molimo proverite i identifikujte dostavljenu opremu.

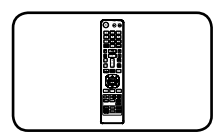

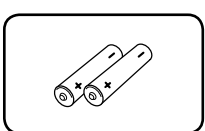

Daljinski upravljač (1) Baterija (2)

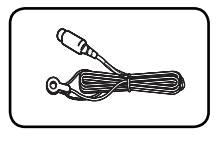

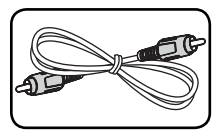

FM antenna (1) Video kabl (1)

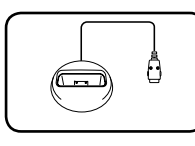

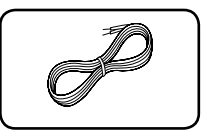

Postolje za iPod (1) Kablovi za zvučnik (2)

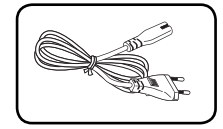

Kabli za naizmeničnu struju (1)

# **Uvod**

# **Diskovi koji se mogu puštati**

Ovaj uređaj može da reprodukuje DVD±R/ RW i CD-R/ RW diskove koji sadrže audio naslove, DivX, MP3, WMA i/ ili JPEG fajlove. Neki od DVD±RW/ DVD±R ili CD-RW/ CD-R diskova ne mogu da se reprodukuju na ovom uređaju zbog kvaliteta snimka ili fizičkih uslova na disku, karakteristika uređaja za snimanje ili autorizovanog softvera.

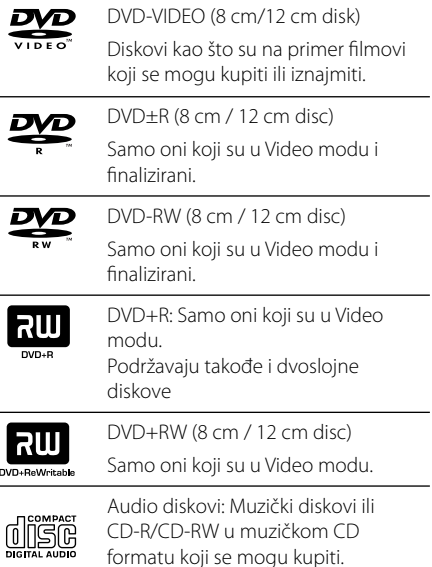

# **O simbolu "**&**" na displeju**

Simbol " $\mathsf{Q}$ " se može pojaviti na displeju na vašem TV ekranu za vreme rada i pokazuje da funkcija objašnjena u ovom uputstvu nije dostupna na tom specifičnom DVD video disku.

# **Simboli koji se koriste u ovom uputstvu**

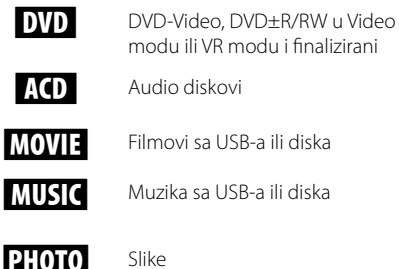

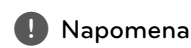

Ukazuje na specijalne napomene i radne karakteristike.

**D** SAVET

Pokazuje savete i cake za lakše korišćenje aparata.

>**OPREZ**

Ukazuje na to da treba biti oprezan i da treba sprečiti moguću štetu.

# **Regionalni kodovi**

Ovaj uređaj ima regionalni kod kao što je odštampano na poleđini. Na njemu mogu da se puštaju samo DVD diskovi koji imaju istu oznaku ili oznaku "ALL".

- Većina DVD diskova ima globus sa jednim ili više brojeva jasno vidljivim na omotu. Ovaj broj mora da bude isti kao regionalni kod vašeg uređaja, inače nećete moći emitovati taj disk.
- y Ako pokušate da emitujete DVD sa različitim regionalnim kodom od onog koji ima vaš plejer, na TV ekranu se pojavljuje poruka da proverite kod regiona «Check Regional Code».

# **Uslovi koje treba da ispune fajlovi**

### **Zahtevi MP3/ WMA muzičkog fajla**

Kompatibilnost MP3/ WMA fajla sa ovim rekorderom je ograničena na sledeći način:

- y Frekvencija odmeravanja : u opsegu 32 do 48 kHz (MP3), i u opsegu 32 do 48 kHz (WMA)
- Protok bita (Bit rate) : u opsegu 32 do 320 kbps (MP3), 40 do 192kbps (WMA)
- Podržana verzija : v2, v7, v8, v9
- Maksimalan broj fajlova: manji od 999.
- y Ekstenzije fajlova : ".mp3"/ ".wma"
- Format fajla za CD-ROM: ISO9660/JOLIET
- · Preporučujemo da koristite Easy-CD Creator, koji kreira ISO 9660 fajl sistem.

### **Zahtevi foto fajla**

Kompatibilnost foto fajlova (tj. slika) sa ovim uređajem je ograničena na sledeći način:

- Maksimalan broj piksela u širinu: 2 760 x 2 048 piksela
- Maksimalan broj fajlova: manji od 999.
- Može se desiti da neki od diskova ne rade usled različitog formata ili uslova na disku.
- y Ekstenzije fajlova : ".jpg"
- Format fajla za CD-ROM: ISO9660/JOLIET

### **Zahtevi DivX fajla**

Kompatibilnost DivX diskova sa ovim plejerom je ograničena na sledeći način :

- Moguće rezolucije : u granicama 800x600 piksela (širina x visina).
- Naziv fajla DivX titla treba da bude maksimalne dužine do 45 karaktera.
- •Ako ima nekog koda koji se ne može izraziti u DivX fajlu, na displeju se on može prikazati kao "\_".
- Brzina izmene kadrova: manja od 30fps
- Ako video i audio struktura snimljenog fajla nije onakva kako je propisano, onda nema izlaza ni video ni audio signala.
- y DivX fajlovi koji se mogu reprodukovati: ".avi", ".mpg", ".mpeg", ''.divx''
- · Mogući formati prevoda (titla): SubRip (\*.srt/ \*.txt), SAMI (\*.smi), SubStation Alpha (\*.ssa/ \*.txt), MicroDVD (\*.sub/ \*.txt), SubViewer 2.0 (\*.sub/ \*.txt), Vobsub (\*.sub)
- y Kodek formati koji se mogu puštati : "DIVX3.xx", "DIVX4.xx", "DIVX5.xx", "MP4V3", "3IVX".
- Audio formati koji se mogu puštati : "AC3", "PCM", "MP3", "WMA".
- y Frekvencija odmeravanja : u opsegu 32 do 48 kHz (MP3), i u opsegu 32 do 48 kHz (WMA)
- Protok bita (Bit rate) : u opsegu 32 do 320 kbps (MP3), 40 do 192kbps (WMA)
- Diskovi formatirani u Live fajl sistemu ne mogu da se koriste na ovom plejeru.
- Ako je naziv movie fajla drugačiji od naziva fajla titla kada se reprodukuje DivX fajl, može se desiti da se titl ne prikaže.
- Ako puštate DivX fajl koji se razlikuje od DivXspec, može se desiti da ne radi normalno.

### **Prvi koraci 9**

# **Daljinski upravljač**

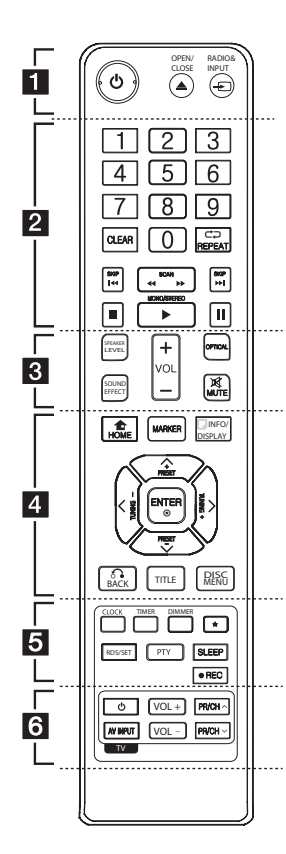

#### **Postavljanje baterije**

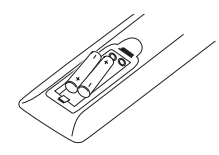

Skinite poklopac baterije na poleđini daljinskog upravljača i umetnite jednu bateriju (veličine AAA) vodeći računa o položaju oznaka  $\Theta$  i  $\Theta$ .

• • • • • • **Fi** • • • • •

1 (POWER) **:** Uključuje i isključuje uređaj ON ili OFF.

B **OPEN/CLOSE :** Otvara i zatvara ležišta diska.

**P**RADIO&INPUT: Menja izvore na ulazu.

### • • • • • • b • • • • •

#### **0 do 9 numerički tasteri:**

Selektuje numerisane opcije iz menija.

**CLEAR:** Briše oznaku sa liste markera ili brojeve prilikom postavljanja šifre.

**CD REPEAT:** Za selekciju moda reprodukcije (play) (RANDOM, REPEAT).

**I-44 / I-H SKIP:** Prelazak na sledeće ili prethodno poglavlje/ traku/fajl.

**<4/>
SCAN: Pretraga** unapred ili unazad.

**K (STOP):** Zaustavlja reprodukciju.

d (PLAY)**:** Započinje reprodukciju.

**MONO/STEREO:** Selektujte Mono/ Stereo

M (PAUSE/STEP)**:** Pauza.

• • • • • • **8** • • • • •

**SPEAKER LEVEL:** Postavlja nivo jačine zvuka nekog od zvučnika po želji.

**SOUND EFFECT:** Bira neki od zvučnih efekata.

**VOL +/- (Zvuk):** Podešava ton zvučnika.

**OPTICAL:** Direktno menja izvor na ulazu u optički.

 **MUTE:** Ukidanje zvuka.

• • • • • • 4 • • • • •

n **HOME:** Prikazuje [Home Menu].

**MARKER:** Markira play listu. **T. INFO/DISPLAY: Pristupa** displeju na ekranu.

 $\Lambda$ /V/ $\leq$ / $>$  (gore/ dole/ levo/ desno): Koriste se za navigaciju po displeju na ekranu.

**TUNING -/+:** Podešava željenu radio stanicu.

**PRESET +/-:** Bira radio program. b **ENTER:** Potvrđuje se izbor menija.

Memorisanje radio stanica

 $\delta$ **BACK:** povratak nazad u meniju ili izlazak iz setup menija.

**TITLE:** Ako trenutni DVD naslov sadrži meni, meni naslova se pojavljuje na ekranu. U suprotnom, može se pojaviti meni diska.

**DISC MENU:** Pristupa meniju DVD diska.

• • • • • • e • • • • •

**CLOCK :** Za podešavanje sata i proveru tačnog vremena.

**TIMER :** Pomoću funkcije TIMER možete uključiti ili isključiti TUNER, CD, pustiti neku numeru, kao i USB prijem i sve to u željenom trenutku.

**DIMMER :** Podešava osvetljenost prozora displeja.

?**:** Ovo dugme nije u funkciji.

**RDS/SET :** RDS (system radio podataka, Radio Data System). (pogledajte stranu 32)/ Potvrda podešavanja.

**PTY :** Traži radio stanice po tipu radija.

**SLEEP:** Podešava sistem da se automatski isključi u podešeno vreme.

**● REC:** Direktno snimanje na USB.

• • • • • • f • • • • •

**Dugmad TV Control:** Za

upravljanje televizorom. (Važe samo za LG TV)

Možete kontrolisati jačinu zvuka, ulazni izvor i uključivanje LG TVa. Držite  $\bigcirc$  (POWER) i pritiskajte dugme PR/CH ( $\Lambda$  / V) dok se TV ne uključi ili isključi.

**1**

**10 Prvi koraci**

# **Prednji panel**

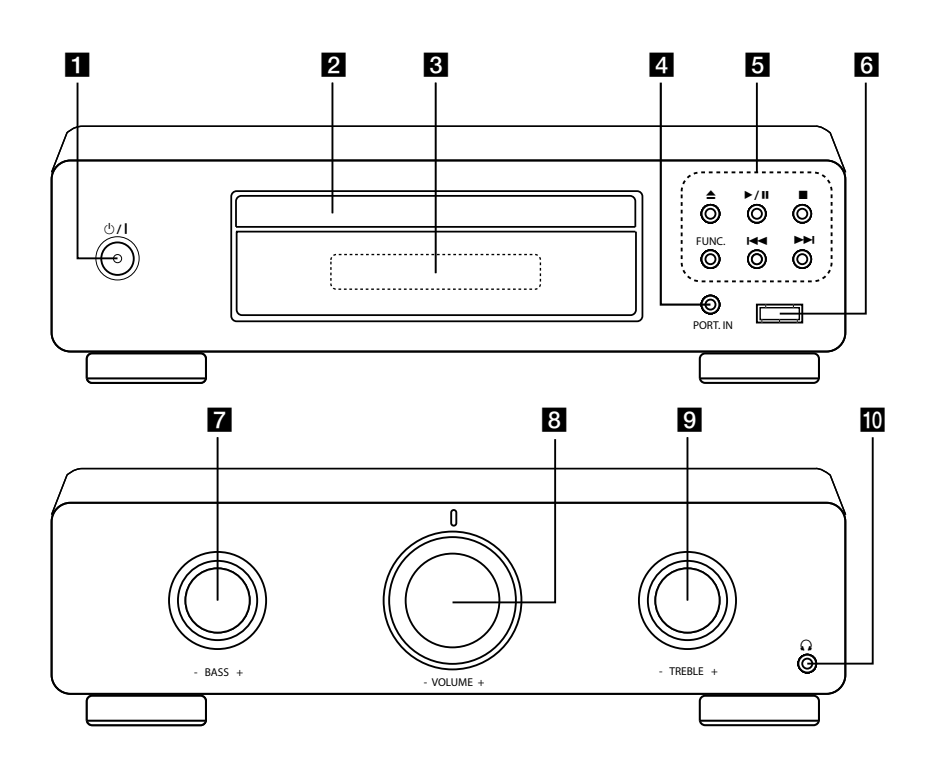

 $10/1$  (POWER) Uključuje (ON) ili isključuje (OFF) uređaj.

**2** Fioka za disk

# **8** Displej prozor

Prikazuje trenutni status uređaja.

#### **d** PORT. IN

Povežite sa portabl plejerom preko audio izlaza.

 $\bullet$  (OPEN/CLOSE)

Otvara i zatvara ležišta diska.

d**/**M (PLAY / PAUSE)

Startuje reprodukciju.

Privremeno zaustavlja reprodukciju, a kada želite da izađete iz moda pauze, pritisnite to dugme ponovo.

 $\blacksquare$  (STOP)

Zaustavlja reprodukciju.

 **FUNC.** (FUNCTION) Menja izvor ulaza ili funkciju.

**I<4/>>I** (Skip/Search): Vrši prebacivanje na sledeći ili prethodni fajl/ traku/poglavlje. Pretraga unapred ili unazad. (Pritisnite i zadržite)

Podešava se na željenu radio stanicu.

### f **USB Port**

Ovde priključite USB jedinicu.

## g **BASS -/+**

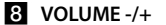

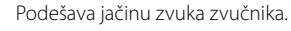

**9** TREBLE -/+

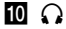

Priključak za slušalice

# **Zadnji panel**

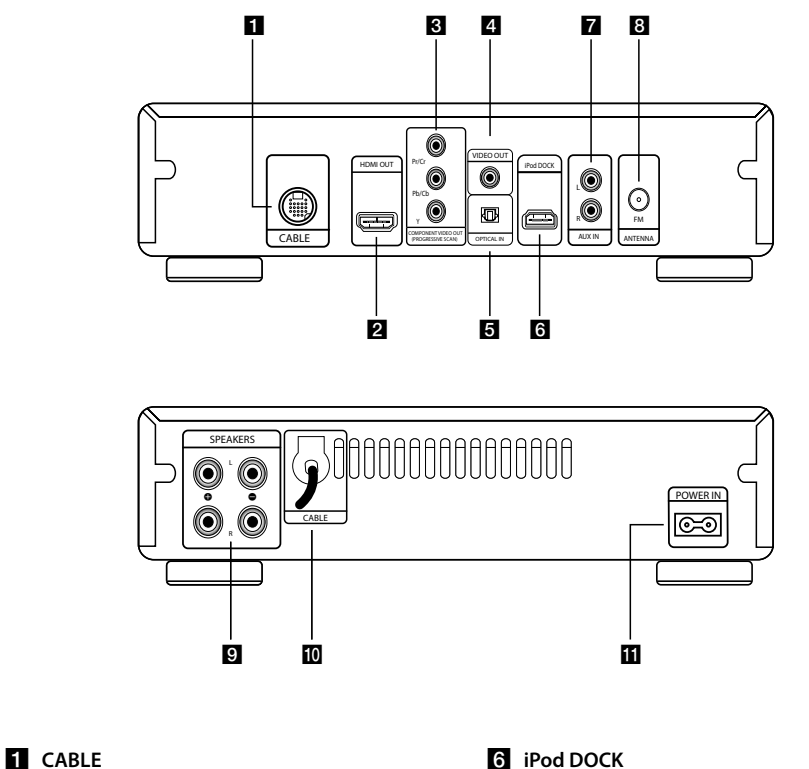

Povežite sa TV HDMI ulazima. (Interfejs za digitalni audio i video)

Povezivanje na postojeći deo s priključkom iPod-a. **Z** AUX IN **B** ANTENNA (FM) **E** SPEAKERS Povežite kablove zvučnika.  $\blacksquare$  **CABLE** 

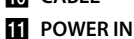

**2** HDMI OUT

**d** VIDEO OUT

**B** OPTICAL IN

**COMPONENT VIDEO (Y Pb Pr) OUT(PROGRESSIVE SCAN)** Povežite sa TV Y P<sub>B</sub> P<sub>R</sub> ulazima.

Povezuje se sa TV uređajem preko video ulaza.

Povežite sa optičkom audio opremom.

# **Povezivanje zvučnika**

# **Priključivanje zvučnika na aparat**

- 1. Olabavite dugme okretanjem suprotno od kazalike na satu.
- 2. Umetnite ogoljeni deo žice u otvor sa strane svakog priključka.
- 3. Pritegnite dugme okretanjem u pravcu kazaljke na satu da pričvrstite žicu.

Povežite crnu traku svake žice sa priključcima označenim sa - (minus) i drugi kraj sa priključcima označenim sa + (plus).

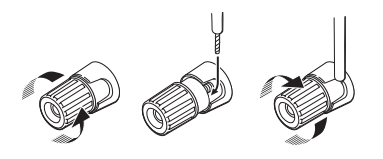

## >**OPREZ**

Zvučnici sadrže neke magnetne delove tako da se može desiti da se pojave neke nepravilnosti na TV ekranu ili na monitoru PC-ja. Zbog toga vas molimo da udaljite zvučnike od TV ekrana ili PC monitora.

# **Povezivanje kablova na sistemu**

Uređaj ima dva odvojena dela, DVD plejer/tjuner i pojačivač/napajanje.

Pre korišćenja uređaja, odvojeni delovi moraju biti povezani kablom za povezivanje sa sistemom.

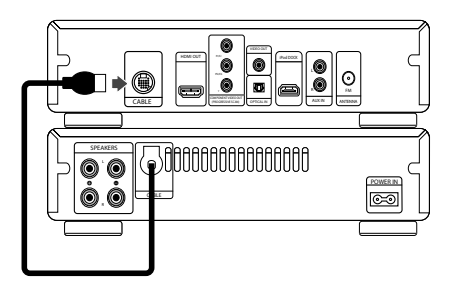

# , **Napomena**

Da biste normalno koristili uređaj, gurnite kabl sistema do kraja dok ne dođe do priključka kabla DVD plejera.

# **Povezivanje na vaš TV**

Napravite neku od sledećih veza, zavisno od mogućnosti opreme koju imate.

- , **Napomena**
- Zavisno od vašeg TV-a i druge opreme, koju želite da povežete, postoje različiti načini da priključite plejer. Koristite samo jedan od opisanih načina u ovom uputstvu.
- Pogledajte uputstva za upotrebu vašeg TV-a, Stereo Sistema ili drugih uređaja za dodatne informacije o priključenjima.

## >**OPREZ**

- · Pazite da je plejer direktno priključen na TV. Podesite TV na odgovarajući kanal za video ulaz.
- Nemojte povezivati vaš plejer preko vašeg videa (VCR). Slika može biti izobličena zbog kopiranja.

# **Priključak HDMI Out (HDMI izlaz)**

Ako imate HDMI TV ili monitor, možete ga priključiti na ovaj uređaj pomoću HDMI kabla (Tip A, High Speed HDMI™ Cable).

Povežite izlazni HDMI OUT džek na uređaju sa HDMI IN ulaznim džekom na HDMI kompatibilnom televizoru ili monitoru.

Postavite izvor TV-a na HDMI (pogledajte o tome u uputstvu televizora)

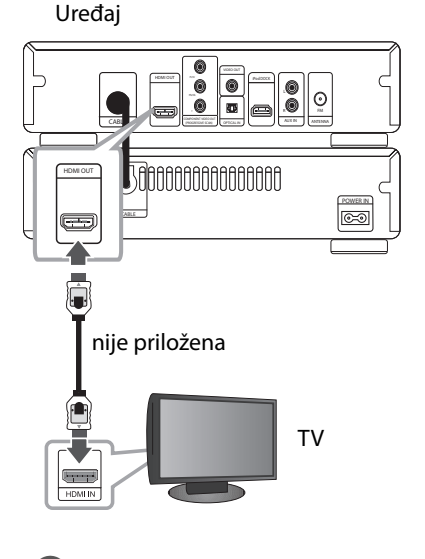

## , **SAVET**

- Kod HDMI veze možete u potpunosti uživati u digitalnim audio i video signalima.
- Kada koristite HDMI priključak, možete menjati rezoluciju za HDMI izlaz. (Pogledajte o tome u odeljku ''Postavka rezolucije'' na strani 15.)

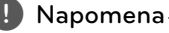

- Ako priključeni HDMI uređaj ne podržava audio izlaz uređaja, onda se može desiti da audio zvuk HDMI uređaja bude izobličen ili da uopšte nema zvuka na izlazu
- y Kada povezujete uređaj koji je kompatibilan sa HDMI ili DVI povedite računa o sledećem:
	- Prvo isključite HDMI/DVI uređaj i ovaj uređaj. Zatim, uključite HDMI/DVI uređaj i ostavite ga tako oko 30 sekundi, pa onda uključite i ovaj uređaj.
	- Proverite da li je video ulaz povezanog uređaja postavljen ispravno.
	- Proverite da li je povezani uređaj kompatibilan sa 720x480i (ili 576i), 720x480p (ili 576p), 1280x720p,1920x1080i ili 1920x1080p video ulazima.
- · Neće svi HDMI ili DVI uređaji koji su kompatibilni sa HDCP raditi sa ovim plejerom
	- Slika se neće lepo prikazati kod uređaja koji nije na HDCP principu.
	- Ovaj plejer ne započinje reprodukciju i TV ekran prelazi u crnu ili zelenu boju, ili se mogu pojaviti smetnje u vidu snega.
- Ako ima smetnji ili linija na ekranu, proverite HDMI kabl (High Speed HDMI™ Cable).

# **Priključak Component Video**

Povežite komponentne izlazne video priključke COMPONENT VIDEO OUT (PROGRESSIVE SCAN) na uređaj sa odgovarajućim ulaznim priključcima na TV-u pomoću komponentnih kablova.

Možete čuti zvuk iz sistemskih zvučnika.

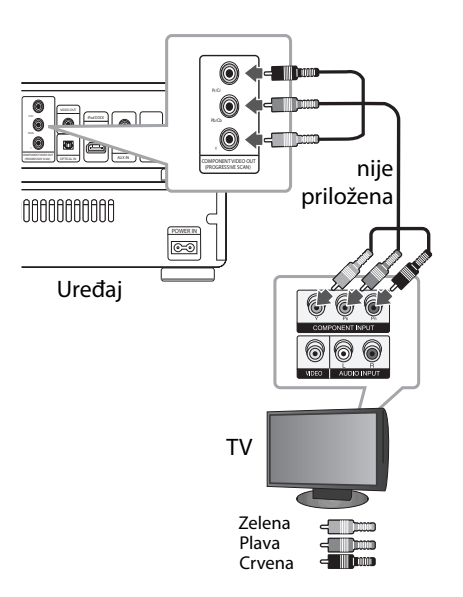

# >**OPREZ**

- Izmena rezolucije kada je veza već uspostavljena može dovesti do problema u radu. Da biste rešili problem, isključite uređaj, pa ga ponovo uključite.
- Kada HDMI konekcija sa HDCP nije potvrđena, onda ekran prelazi u crnu ili zelenu boju, ili se mogu pojaviti smetnje u vidu snega. U tom slučaju, proverite HDMI vezu ili isključite HDMI kabli.

## **Video priključak**

Povežite izlazni VIDEO OUT džek uređaja sa video ulaznim džekom na TV-u pomoću kabla.

Možete čuti zvuk iz sistemskih zvučnika.

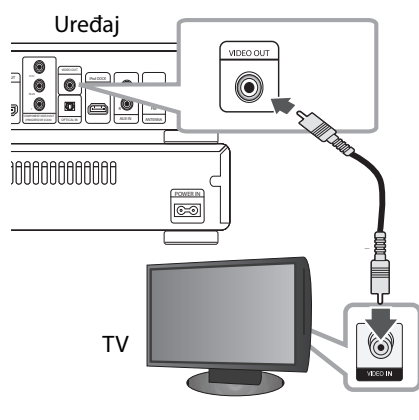

Žuta <del><</del> pomo

# **Postavka rezolucije**

Ovaj uređaj ima nekoliko izlaznih rezolucija za HDMI OUT i COMPONENT VIDEO OUT priključke. Rezoluciju možete da menjate na [Setup] meniju.

- 1. Pritisnite **n**HOME.
- 2. Koristite </>
da biste selektovali [Setup] i pritisnite <sup>O</sup> ENTER. Pojavljuje se meni [Setup].

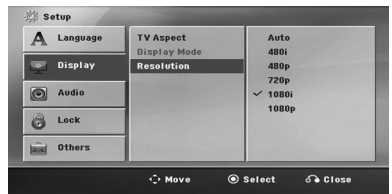

- 3. Koristite  $\Lambda/V$  da biste selektovali opciju [Display], a zatim pritisnite > da biste prešli na drugi nivo.
- 4. Koristite  $\Lambda/V$  da biste selektovali opciju [Resolution], a zatim pritisnite  $\geq$  da biste prešli na treći nivo..
- 5. Koristite  $\Lambda/V$  da biste selektovali željene postavke, a zatim pritisnite <sup>O</sup> ENTER da biste potvrdili svoj izbor.

Ako vaš TV ne prihvata rezoluciju koju ste postavili za plejer, onda možete postaviti rezoluciju na 480p (ili 576p) na sledeći način: , **Napomena**

Pritisnite ■ (STOP) u trajanju dužem od 5 sekundi.

# **Izlazna video rezolucija**

Prikazana rezolucija na displeju i izlazna rezolucija mogu da se razlikuju zavisno od vrste veze.

[HDMI OUT]: 1080p, 1080i, 720p i 480p (ili 576p) i 480i (ili 576i)

[COMPONENT VIDEO OUT]: 480p (ili 576p) i 480i (ili 576i)

[VIDEO OUT]: 480i (ili 576i)

# **Povezivanje sa opremom po izboru**

## **Priključak PORT. IN**

Povežite izlaz prenosivog uređaja (MP3 ili PMP itd.) na ulazni konektor PORT. IN. Prenosivi kabl nije uključen u dodatnu opremu.

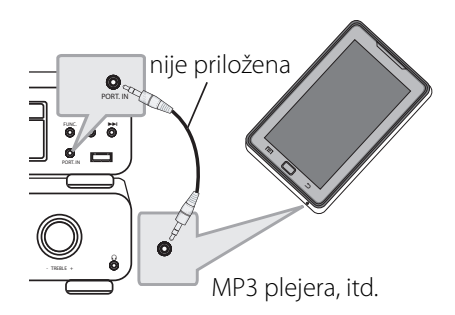

# **Slušanje muzike sa portabl plejera ili nekog drugog spoljašnjeg uređaja**

Ovaj uređaj se može koristiti za puštanje muzike sa raznih vrsta portabl plejera ili nekih drugih spoljašnjih uređaja.

1. Povežite portabl plejer priključenjem uređaja na ulaz PORT. IN (PORTABLE IN).

Ili

 priključite spoljni uređaj u AUX IN priključak uređaj.

- 2. Uključite napajanje pritiskom na  $\bigcirc$  (POWER).
- 3. Izaberite funkciju PORTABLE ili AUX pritiskom na P**RADIO&INPUT** na daljinskom upravljaču ili **FUNC.** na uređaju.
- 4. Uključite portabl plejer ili spoljašnji uređaj i započnite reprodukciju.

# **Priključak USB-a**

Povežite USB port USB memorije (ili MP3 plejera, itd.) sa USB portom na prednjem delu uređaja.

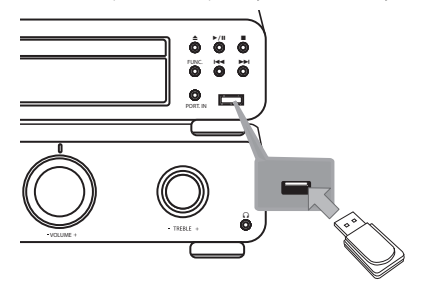

Da biste izvadili USB iz uređaja

- 1. Izaberite neki drugi mod funkcije ili pritisnite dvaput uzastopno ■ (STOP).
- 2. Izvadite USB iz uređaja.

iPod možete da napunite samo preko USB priključka. Za slušanje muzike sa iPod-a pogledajte stranicu 19.

### **Kompatibilni USB uređaji**

- MP3 plejer: MP3 plejer Flash tipa
- · USB Flash drajv: Uređaji koji podržavaju USB2.0 ili USB1.1
- · USB funkcija ovog uređaja ne podržava neke od USB uređaja.

### **Zahtevi USB jedinice**

- Komponente koje zahtevaju instalaciju nekog dodatnog programa kada se uređaj poveže na kompjuter, nisu podržane.
- · Nemojte da izvlačite USB jedinicu dok ona radi.
- Za USB sa većim kapacitetom, može proći više od nekoliko minuta da se obavi pretraga.
- · Da biste sprečili gubljenje podataka, izvršite back up svih podataka.
- Ako koristite USB produžni kabl ili USB hub, može se desiti da USB uređaj ne bude prepoznat.
- Uređaj koji koristi NTFS fajl sistem nije podržan. (Podržan je samo FAT (16/32) fajl sistem.)
- Ovaj uređaj nije podržan kada je ukupan broj fajlova 1 000 ili više.
- y Eksterni HDD, zaključani uređaji ili USB uređaji hard tipa nisu podržani.

• USB port uređaja ne može da se poveže na kompjuter. Inače, uređaj ne može da se koristi kao memorijski uređaj.

# **Priključak OPTICAL IN**

Povežite optički izlaz uređaja (ili nekog digitalnog uređaja i sl.) na priključak OPTICAL IN.

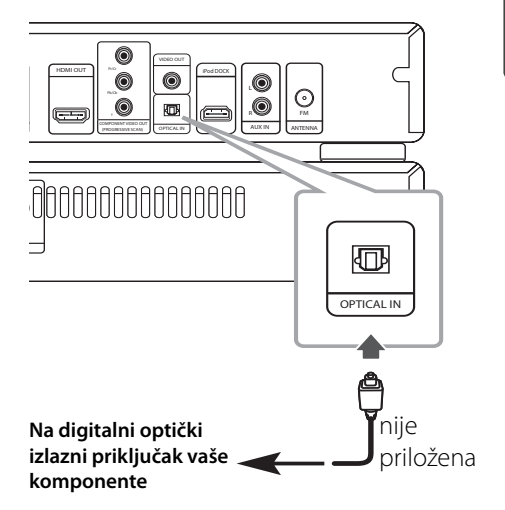

# **Priključak AUX IN**

Povežite izlaz pomoćnog uređaja na ulazni priključak AUX AUDIO Input (L/R).

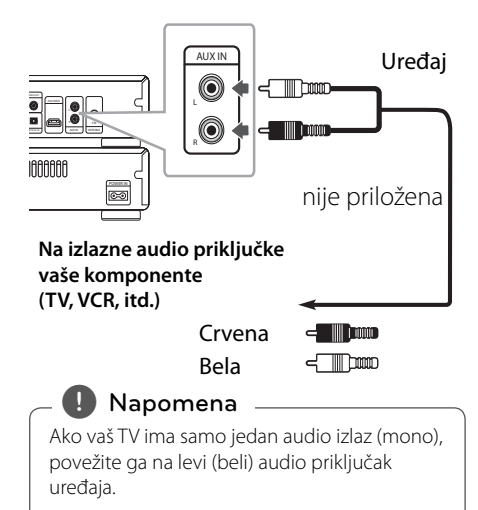

## **Podešavanje zvučnika**

Slušajte zvuk sa TV, DVD i digitalnog uređaja preko 2 kanala. Čak i u isključenom stanju, ako pritisnete **OPTICAL**, uređaj se uključuje i automatski prelazi u AUX OPT mod.

- 1. Povežite ulazni optički priključak uređaja OPTICAL IN sa priključkom na optičkom izlazu vašeg televizora (ili digitalnog uređaja i sl.)
- 2. Selektujte AUX OPT pomoću **OPTICAL**. Da biste direktno odabrali AUX OPT.
- 3. Slušajte zvuk preko 2 kanala.
- 4. Da biste izašli iz AUX OPT koristite **OPTICAL**. Funkcija se vraća na prethodnu.

# **Antenski priključak**

Povežite dostavljenu FM antenu za slušanje radija. Povežite žičanu FM antenu na priključak FM.

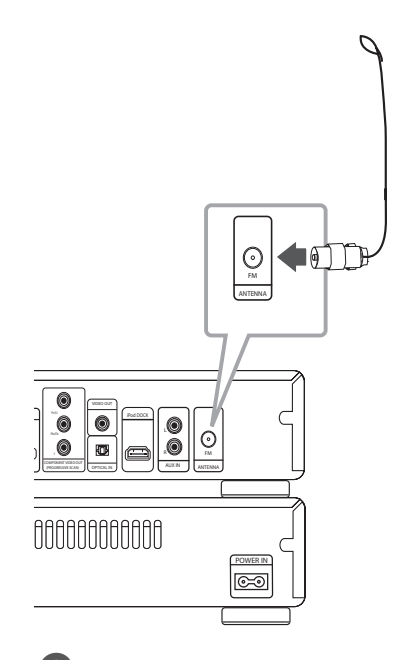

#### , **Napomena**

Nakon povezivanja usmerite suprotnu stranu kabla u onom smeru odakle može da primi signal. Možete ga usmeriti na različite načine.

# **Reprodukcija sa iPod-a**

Možete da uživate u zvuku sa vašeg iPod-a. Za više informacija o iPod-u pogledajte uputstvo za upotrebu iPod-a.

- 1. Povežite postolje za iPod.
- 2. Na pravilan način povežite iPod.

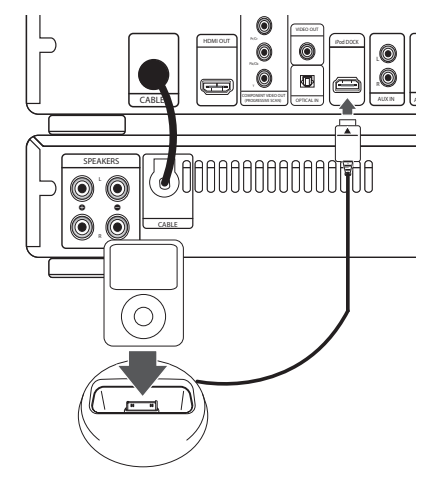

 Ako uključite ovu jedinicu, vaš iPod se automatski uključuje i dopunjavanje počinje.

3. Pritisnite **FUNC.** na jedinici ili P**RADIO&INPUT** na daljinskom upravljaču za odabir iPod funkcije. Vašim iPod-om možete da upravljate preko

displeja iPod-a pomoću isporučenog daljinskog upravljača i takođe pomoću kontrola na iPod-u.

## , **Napomena**

- Kada povežete ležište za iPod sa iPod postoljem, možete da povežete TV uređaj sa VIDEO OUT (pogledajte stranu 15).
- y I preko TV uređaja i preko iPod-a ili iPhone-a možete upravljati reprodukcijom muzičkih datoteka, gledati filmove i slike koje su sačuvane na iPod-u ili iPhone-u.
- Koristite video vezu preko priključka VIDEO OUT sa zadnje strane uređaja. Selektujte odgovarajući ulazni video mod na TV-u.

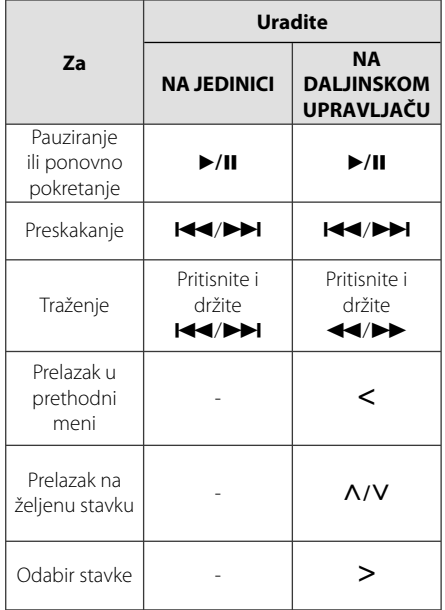

## **Kompatibilni iPod**

- Preporučujemo da instalirate najnoviju verziju softvera.
- Jedinica podržava sledeće modele/ iPod nano 1 G, 2 G, 3 G, 4 G, 5 G, 6 G/ iPod classic/ iPod 5 G/ iPod touch 2 G, 3 G, 4 G/ iPhone 3 G, 3GS, 4. Kod nekih modela, jedinica možda neće funkcionisati u zavisnosti od verzije firmvera.
- U zavisnosti od verzije softvera iPod-a, nećete moći da kontrolišete iPod sa plejera.

#### , **Napomena**

• Ako ova jedinica prikaže poruku o grešci, sledite poruku. Poruka o grešci "ERROR"

- Vaš iPod nije povezan na pravilan način.

- Ova jedinica prepoznaje iPod kao nepoznati uređaj.
- Vašem iPod-u je preostalo još vrlo malo napajanja.
- / Potrebno je dopuniti bateriju.
- / Ako punite bateriju dok je iPod-u preostalo još vrlo malo napajanja, može biti potrebno više vremena za dopunu.
- iPod ne podržava funkciju snimanja kada je povezan.
- U zavisnosti od verzije softvera vašeg iPod-a, možda neće biti moguće kontrolisati iPod sa ove jedinice. Preporučujemo da instalirate najnoviju verziju softvera.
- Ako koristite aplikaciju, zovete ili šaljete ili primate SMS poruku itd, na iPod touch ili iPhone, isključite ga sa ležišta za iPod na ovoj jedinici i tek tada ga koristite.
- Ako imate problem sa iPod-om, posetite www.apple.com/support/ipod.

# **Podešavanje postavki**

Koristeći meni za podešavanje (Setup menu), možete izvršiti različita podešavanja kao npr. na slici i zvuku.

Možete između ostalog podesiti jezik titla i meni za podešavanje. Za detalje o svakoj stavci u meniju za podešavanje, vidite stranice 21 do 24.

# **Začetne nastavitve OSD jezika - Opciono**

Kada se uređaj koristi po prvi put, početni jezik za setup meni se pojavljuje na vašem TV ekranu. Morate završiti početno postavljanje jezika pre korišćenja uređaja ili će Engleski biti selektovan kao inicijalni jezik.

1. Pritisnite  $\bigcup$  (POWER) da biste uključili uređaj. Meni za podešavanje jezika će se pojaviti na ekranu.

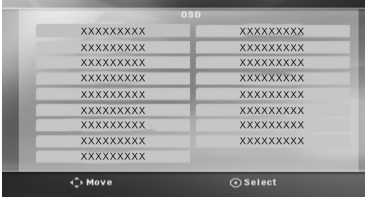

2. Koristite  $\Lambda$  V < > da biste izabrali jezik, a zatim pritisnite  $\odot$  **ENTER**.

Pojavljuje se meni za potvrdu.

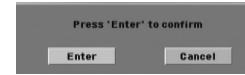

3. Koristite <> da biste selektovali [Enter], a zatim pritisnite <sup>O</sup> ENTER da biste završili podešavanje jezika.

# **Da prikažete Setup meni (meni za podešavanje) i izađete iz njega**

1. Pritisnite **n**HOME. Prikazuje [Home Menu].

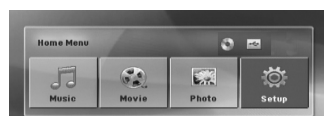

- 2. Selektujte [Setup] pomoću <>
- 3. Pritisnite **O ENTER**. Prikazuje se [Setup].
- 4. Pritisnite **1 HOME** ili **c<sup>2</sup> BACK** da biste izašli iz menija [Setup].

#### **Help meni kao pomoć za Setup**

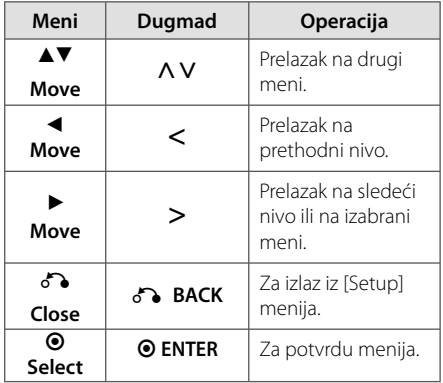

**3** Podešavanje sistema **Podešavanje sistema**

# **Language (Jezik)**

### **Menu Language (Meni jezika)**

Izaberite jezik za Setup meni i displej na ekranu.

### **Disc Audio / Disc Subtitle / Disc Menu**

Odaberite jezik koji želite za audio traku (audio disk), titlove i meni diska.

#### **[Original]**

Odnosi se na originalni jezik na kome je disk snimljen.

#### **[Other]**

Da biste odabrali neki drugi jezik, pritiskajte numerisanu dugmad i <sup>O</sup> ENTER da biste uneli odgovarajući 4-cifreni broj prema listi kodova sa strane 37. Ako unesete pogrešan jezik, pritisnite **CLEAR**.

#### **[Off (za Disc Subtitle)]**

Isključuje titl.

# **Display (Displej)**

#### **TV Aspect**

Odaberite koji ćete aspekt ekrana koristiti zavisno od oblika vašeg TV ekrana

#### **[4:3]**

Selektujte kada je priključen TV sa standardnim odnosom stranica ekrana (4 : 3)

#### **[16:9]**

Selektujte kada je priključen TV sa širim prikazom ekrana (16 : 9)

### **Display Mode**

Ako ste odabrali aspekt 4 : 3, biće potrebno da definišete kako želite da se na vašem TV-u prikažu programi i filmovi sa širokim prikazom ekrana.

#### **[Letterbox]**

Prikazuje širu sliku sa trakama u gornjem i donjem delu ekrana.

#### **[Panscan]**

Automatski prikazuje široku sliku preko celog ekrana i odseca delove koji se ne uklapaju. (Ako disk/fajl nije kompatibilan sa Pan Scan, slika se prikazuje kao za Letterbox.)

#### **Resolution (Rezolucija)**

Postavlja izlaznu rezoluciju komponentnog i HDMI video signala. Pogledajte u odeljku ''Postavka rezolucije'' u vezi detalja o rezoluciji (strana 15).

#### **[Auto]**

Ako je HDMI OUT priključak povezan na TV koji ima informacije na displeju (EDID), onda se automatski selektuje rezolucija koja najbolje odgovara povezanom televizoru. Ako je povezan samo priključak COMPONENT VIDEO OUT, to menja rezoluciju na 480i (ili 576i) kao standardnu rezoluciju.

#### **[1080p]**

Na izlazu ima 1080 linija u progresivnom video formatu.

#### **[1080i]**

Na izlazu ima 1080 linija u preplitajućem (interlaced) video formatu.

#### **[720p]**

Na izlazu ima 720 linija u progresivnom video formatu.

#### **[480p (ili 576p)]**

Na izlazu ima 480 (ili 576) linija u progresivnom video formatu.

#### **[480i (ili 576i)]**

Na izlazu ima 480 (ili 576) linija u preplitajućem video formatu.

## **Audio**

### **DRC (Dynamic Range Control - Kontrola dinamičkog opsega)**

Čini zvuk jasnijim i kada se jačina zvuka utiša (važi samo za Dolby Digital). Postavite na [On] da biste imali ovaj efekat.

#### **Vocal**

Postavite na [On] da izmešate karaoke kanale u normalni stereo.

Ova funkcija je efektivna samo za višekanalne karaoke DVD diskove.

## **HD AV Sync (Audio video**  sinhronizacija visoke definicije)

Ponekad se kod Digitalne televizije pojavljuje kašnjenje između slike i zvuka. Ako se to desi, kašnjenje možete kompenzovati postavljanjem zvuka tako da kasni i ustvari ''čeka'' na sliku da ona stigne: i to se zove audio video sinhronizacija (HD AV Sync). Koristite  $\Lambda$  V (na daljinskom upravljaču) da biste skrolovali nagore ili nadole i odabrali kašnjenje koje želite da postavite, a koje može biti između 0 i 300msec.

# **Lock (roditeljska kontrola)**

### **Začetna nastavitev področne kode:**

Kada koristite ovaj uređaj po prvi put, morate da podesite Area Code (kod regiona).

- 1. Selektujte [Lock] meni, a zatim pritisnite  $\geq$ .
- 2. Pritisnite >.
	- Da biste pristupili opcijama [Lock], morate da unesete šifru koju ste smislili. Unesite šifru i pritisnite <sup>O</sup> ENTER. Unesite je još jednom i pritisnite  $\odot$  **ENTER** da biste je potvrdili. Ako napravite neku grešku prilikom ukucavanja, pre nego što pritisnete b **ENTER**, idite na **CLEAR** da biste je obrisali.
- 3. Odaberite prvi karakter koristeći dugmad  $\Lambda$  V.
- 4. Pritisnite <sup>O</sup> ENTER i odaberite drugi karakter koristeći dugmad  $\Lambda$  V.
- 5. Pritisnite b **ENTER** da biste potvrdili izbor koda za određenu oblast.

### **Rating (Ocenjivanje)**

Blokira reprodukciju DVD diska zavisno od ocene sadržaja.

- 1. Odaberite [Rating] u [Lock] meniju, a zatim pritisnite D.
- 2. Unesite šifru i pritisnite <sup>O</sup> ENTER.
- 3. Odaberite rejting od 1 do 8 koristeći dugmad AV.

#### **[Rating 1-8]**

Rejting (1) ima najviše ograničenja, a rejting (8) ima najmanje ograničenja.

#### **[Unlock]**

Ako odaberete unlock (otključano), roditeljska kontrola nije aktivna i disk se emituje u celosti.

4. Pritisnite <sup>O</sup> ENTER da potvrdite vaš izbor rejtinga.

## **Password (Šifra)**

Možete da unesete ili promenite šifru.

- 1. Selektujte [Password] u [Lock] meniju, a zatim pritisnite D.
- 2. Pritisnite **@ ENTER.**
- 3. Unesite šifru i pritisnite <sup>O</sup> ENTER.

 Da biste promenili šifru, pritisnite b **ENTER** kada je naglašena opcija [Change]. Unesite šifru i pritisnite <sup>O</sup> ENTER. Unesite je ponovo i pritisnite  $\odot$  **ENTER** da biste je potvrdili.

4. Pritisnite **1 HOME** da biste izašli iz menija.

### , **Napomena**

Ako ste zaboravili šifru, možete da je obrišete na sledeći način:

- 1. Izaberite meni [Setup] u [Home Menu].
- 2. Unesite 6-cifreni broj "210499" i pritisnite  $\odot$ **ENTER**. Šifra je obrisana.

## **Area Code**

Unesite kod oblasti čiji su standardi korišćeni da bi se ocenio DVD video disk, na osnovu liste sa strane 36.

- 1. Odaberite [Area Code] u [Lock] meniju, a zatim pritisnite D.
- 2. Unesite šifru i pritisnite <sup>O</sup> ENTER.
- 3. Odaberite prvi karakter koristeći dugmad  $\Lambda$  V.
- 4. Pritisnite <sup>O</sup> ENTER i odaberite drugi karakter koristeći dugmad  $\Lambda$  V.
- 5. Pritisnite  $\odot$  **ENTER** da biste potvrdili izbor koda za određenu oblast.

# **Others (Ostalo)**

## **DivX VOD**

Mi vam obezbeđujemo DivX® VOD (Video On Demand – Video na zahtev) registracioni kod koji vam omogućava da iznajmite ili kupite video baziran na DivX® VOD usluzi.

Za više informacija, pogledajte sajt www.divx.com/ vod.

#### **[Register]**

Prikazuje registracioni kod plejera.

#### **[Deregister]**

Deaktivira vaš plejer i prikazuje deaktivacioni kod.

### , **Napomena**

Svi preuzeti video snimci sa DivX® VOD mogu se puštati samo na ovom uređaju.

# **Korišćenje menija Home**

1. Pritisnite **n**HOME.

Prikazuje [Home Menu].

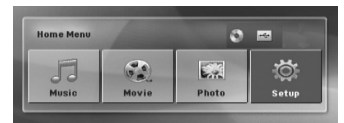

- 2. Selektujte neku od opcija pomoću <>
- 3. Pritisnite **O ENTER** pa selektujte neku od opcija iz menija.
- [Music] Prikazuje meni [MUSIC].
- [Movie] Start reprodukcije video medijuma ili prikazuje meni [MOVIE].
- [Photo] Prikazuje meni [PHOTO].
- [Setup] Prikazuje meni [Setup].

#### , **Napomena**

Ne možete da odaberete opcije [Music], [Movie] ili [Photo] kada nije priključena USB jedinica ili kada nije ubačen disk.

# **Osnovne operacije**

- 1. Ubacite disk pomoću  $\triangle$  **OPEN/CLOSE** ili priključite USB jedinicu na USB port.
- 2. Pritisnite **n**HOME. Prikazuje [Home Menu].
- 3. Selektujte neku od opcija pomoću <> Ako selektujete [Movie], [Photo] ili [Music] opciju kada su istovremeno ubačeni i USB jedinica i disk, pojaviće se meni za izbor medijuma. Odaberite neki od medijuma, pa pritisnite  $\odot$ **ENTER**.

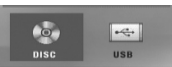

4. Pritisnite **O ENTER** pa selektujte neku od opcija iz menija.

#### , **Napomena**

- Kod većine Audio i DVD-ROM diskova, reprodukcija kreće automatski.
- Uređaj automatski reprodukuje muzičke fajlove sa USB memorijske jedinice ili diska.

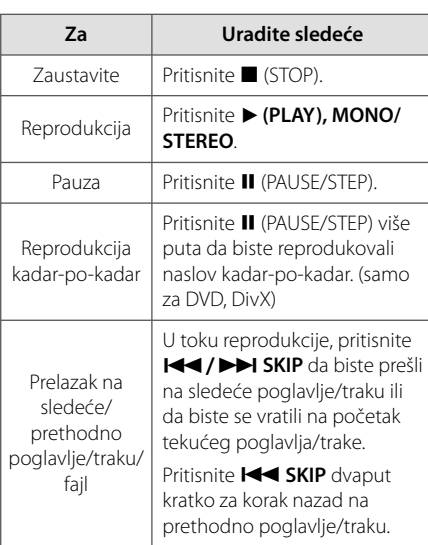

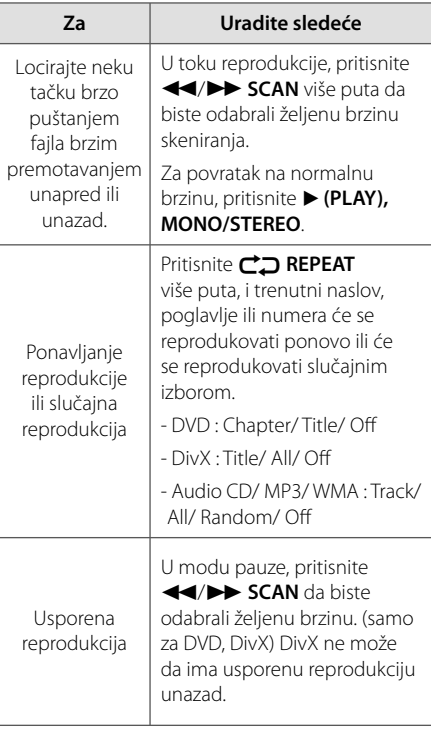

# **Ostale operacije**

# **Prikazivanje informacija o disku na ekranu**

Možete prikazati na ekranu različite informacije o učitanom disku.

- 1. Pritisnite **INFO/DISPLAY** za prikazivanje različitih informacija. Prikazane stavke se razlikuju zavisno od tipa diska ili statusa reprodukcije.
- 2. Možete da selektujete neku od stavki pritiskanjem na  $\Lambda$  V i promenom ili selektovanjem postavke pritiskanjem na <>.
- Naslov Trenutan broj naslova / Ukupan broj naslova
- Poglavlje Redni broj tekućeg poglavlja/ Ukupan broj poglavlja

Vreme – Proteklo vreme reprodukcije

Audio jezik – Odabrani audio jezik ili kanal

Titl – Odabrani titl

Ugao – Odabrani ugao/ Ukupan broj uglova

#### , **Napomena**

Ako se ne pritisne nijedno dugme u roku od nekoliko sekundi, prikaz na ekranu nestaje.

# **Prikazivanje DVD menija DVD**

Kada reprodukujete DVD koji sadrži nekoliko menija, možete odabrati meni koji želite koristeći Menu.

- 1. Pritisnite **DISC MENU**. Pojavljuje se meni diskova.
- 2. Odaberite meni koristeći  $\wedge \vee \leq$ .
- 3. Pritisnite ▶ (PLAY), MONO/STEREO da biste to potvrdili.

# **Prikazivanje DVD naslova DVD**

Kada reprodukujete DVD koji sadrži nekoliko naslova, možete odabrati naslov koji želite koristeći Menu.

- 1. Pritisnite **TITLE**. Pojavljuje se naslov diska.
- 2. Odaberite meni pritiskajući  $\Lambda$  V $\leq$ .
- 3. Pritisnite  $\blacktriangleright$  (PLAY), MONO/STEREO da biste to potvrdili.

## **Reprodukcija sa brzinom od 1.5 puta DVD**

Brzina 1.5 vam omogućava da brže gledate slike i slušate muziku nego što bi to bilo normalnom brzinom.

- 1. U toku reprodukcije, pritisnite d **(PLAY), MONO/STEREO** da biste reprodukovali brzinom 1.5 puta. "▶X1.5" se pojavljuje na ekranu.
- 2. Pritisnite  $\blacktriangleright$  (PLAY), MONO/STEREO ponovo za izlaz.

# **Screen Saver (Čuvar ekrana)**

Screen saver se pojavljuje ako ostavite uređaj u zaustavnom Stop modu oko pet minuta.

# **Početak reprodukcije od zadatog vremena DVD MOVIE**

Da biste započeli reprodukciju fajla ili naslova u bilo koje izabrano vreme.

- 1. Pritisnite **IINFO/DISPLAY** u toku reprodukcije.
- 2. Pritisnite  $\Lambda$  V da biste selektovali ikonicu sata i pojavljuje se "--:--:--".
- 3. Unesite željeno startno vreme u satima, minutima i sekundama sa leva u desno. Ako unesete pogrešne brojeve, pritisnite **CLEAR** da biste obrisali brojeve koje ste uneli. Zatim unesite ispravne brojeve. Na primer, da biste našli scenu na 1 sat, 10 minuta, i 20 sekundi od početka, unesite "11020" koristeći numerisanu dugmad.

4. Pritisnite  $\odot$  **ENTER** da biste to potvrdili. Reprodukcija počinje od odabranog trenutka.

# **Obnova reprodukcije DVD MOVIE MUSIC ACD**

Uređaj snima mesto gde ste pritisnuli ■ (STOP) zavisno od diska. Ako se na ekranu na kratko pojav **"III** (Resume Stop)" pritisnite  $\blacktriangleright$  (PLAY), MONO/ **STEREO** da biste nastavili reprodukciju (od te scene)..

Ako dvaput pritisnete ■ (STOP) ili izvadite disk, na ekranu se pojavljuje "■"(Complete Stop). Na uređaju će se obrisati mesto zaustavljanja.

, **Napomena**

Mesto obnavljanja reprodukcije može biti obrisano kada se pritisne neko od dugmadi  $\circlearrowleft$  (POWER),  $\triangleq$  (OPEN/CLOSE), itd).

## **Izmena kodne strane titla MOVIE**

Ako se titl ne prikazuje pravilno, možete izmeniti njegovu kodnu stranu da biste fajl lepo prikazali.

- 1. U toku reprodukcije, pritisnite  $\Box$  **INFO/ DISPLAY** da biste dobili prikaz displeja na ekranu.
- 2. Koristite  $\wedge \vee$  da biste selektovali opciju [Code Page].
- 3. Pomoću <> odaberite željenu opciju koda.
- 4. Pritisnite  $\delta$ **BACK** da biste izašli iz prikaza displeja na ekranu.

## **Reprodukcija prema markerima MUSIC ACD**

Funkcija markiranja vam omogućava da sačuvate svoje omiljene fajlove sa bilo kog diska ili USB jedinice u memoriji uređaja.

1. Izaberite stavku [Music] u [Home Menu].

Povratak na prethodni folder. (važi samo za MP3/ WMA)

> Informacija o fajlu će se prikazati prema ID3 TAG informaciji o odgovarajućem muzičkom fajlu. (važi samo za MP3)

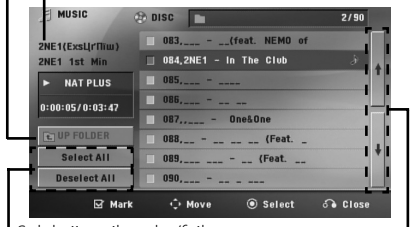

Selekcija svih traka/fajlova.

Deselekcija svih traka/fajlova.

Prelazak na prethodnu ili sledeću listu fajlova.

- 2. Selektujte neku muziku po želji sa liste [List] pomoću  $\bigwedge V$  a zatim pritisnite **MARKER** da bi se marker pojavio na listi.
- 3. Pritisnite **@ ENTER** ili > (PLAY), MONO/ **STEREO**.

Prikazuje mod reprodukcije (play mode).

4. Selektujte mod reprodukcije pomoću  $\Lambda$  V pa pritisnite  $\odot$  **ENTER**.

#### **[Mark Play]**

Reprodukcija prema markerima

#### **[Current Play]**

Normalna reprodukcija.

#### , **Napomena**

Ako želite da selektujete sve fajlove sa liste, odaberite [Select All] i pritisnite b **ENTER**.

### **Da biste obrisali neki od markera**

- 1. Koristite  $\bigwedge V$  da biste odabrali traku koju želite da obrišete sa markiranog fajla.
- 2. Pritisnite **MARKER**.

### **Da biste obrisali sve markere**

Koristite  $\Lambda$  V $\leq$  da biste odabrali [Deselect All]. a zatim pritisnite  $\odot$  **ENTER** u modu editovanja programa.

#### , **Napomena**

Markeri se takođe brišu kada se izvade disk ili USB jedinica, kada se uređaj isključi ili kada se funkcija prebaci na neku drugu.

# **Prikaz PHOTO JPG fajlova PHOTO**

Na ovom uređaju se mogu gledati slike (photo fajlovi).

1. Izaberite stavku [Photo] u [Home Menu] i pritisnite  $\odot$  **ENTER**.

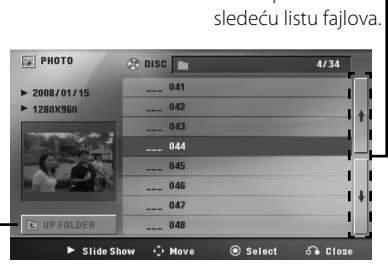

Prelazak na prethodnu ili

Povratak na prethodni folder.

- 2. Pritiskajte  $\Lambda$  V da biste odabrali neki od foldera, pa pritisnite  $\odot$  **ENTER**.
- 3. Ako želite da imate slajd šou, pritiskajte  $\Lambda$  V da biste označili neki od fajlova, pa pritisnite d **(PLAY), MONO/STEREO**.

### **Meni pomoći (help menu) na meniju [Photo].**

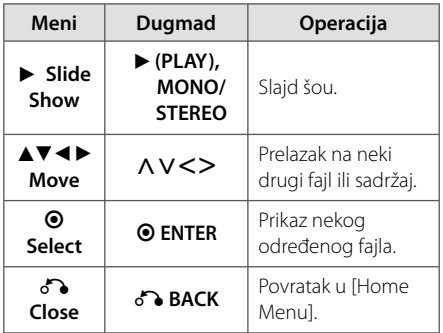

#### **Meni pomoći (help menu) preko celog ekrana.**

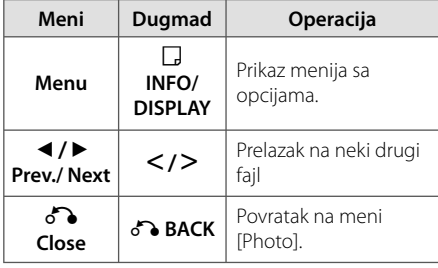

### **Opcije prilikom prikazivanja slika**

Možete koristiti različite opcije za vreme prikaza slika preko celog ekrana.

- 1. Prilikom prikazivanja slika preko celog ekrana, pritisnite **INFO/DISPLAY** da bi se prikazao meni sa opcijama.
- 2. Selektujte neku od opcija pomoću  $\wedge \vee \leq$ .

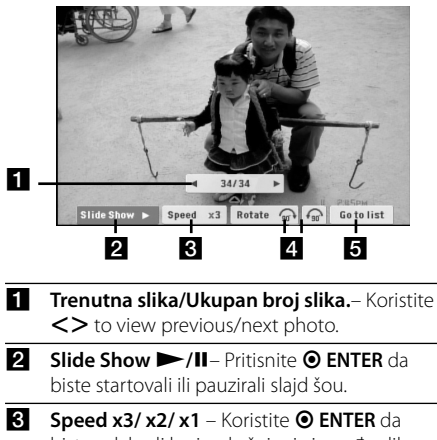

biste odabrali brzinu kašnjenja između slika za neki slajd šou. 4. Rotate – Pritisnite <sup>O</sup> ENTER da biste rotirali

**Go to list** – Pritisnite  $\odot$  **ENTER** da biste se vratili na meni [Photo].

sliku.

## **Poslednje upamćena scena DVD**

Ovaj uređaj pamti poslednju scenu sa diska koji je gledan. Poslednja scena ostaje u memoriji čak i kada izvadite disk iz plejera ili kada isključite uređaj (Stand-by mode). Ako ubacite disk koji ima memorisanu scenu, ta scena se automatski poziva.

## **Izbor sistema - Opciono**

Morate da izaberete odgovarajući režim za sistem televizora. Pritisnite duame II (PAUSE/STEP) i zadržite ga duže od pet sekundi kako biste mogli da izaberete sistem u [Home Menu].

#### , **Napomena**

Ako je priključena USB jedinica ili ako je ubačen disk, ova funkcija ne radi.

## **Podešavanje nivoa zvučnika**

Možete da podešavate nivo zvuka svakog od zvučnika.

- 1. Pritisnite **SPEAKER LEVEL** da biste odabrali zvučnik koji želite da podesite.
- 2. Pritisnite **VOL +/-** da biste podesili nivo zvuka odabranog zvučnika dok je meni za podešavanje nivoa prikazan na displeju.
- 3. Ponovite ovo da biste podesili i druge zvučnike.

# **Podešavanje sata**

- 1. Uključite uređaj.
- 2. Pritisnite **CLOCK** i zadržite bar 2 sekunde.
- 3. Korišćenjem  $\blacktriangleleft$ />>I odaberite ili - AM 12:00 (za prikaz prepodnevnih, AM, i popodnevnih, PM sati) ili 0:00 (za 24-časovni prikaz).
- 4. Pritisnite **RDS/SET** da biste potvrdili svoj izbor.
- 5. Izaberite vrednost za sate pomoću dugmeta  $H = H$
- 6. Pritisnite **RDS/SET**.
- 7. Izaberite vrednost za minute pomoću dugmeta **E44/PPI**
- 8. Pritisnite **RDS/SET**.

# **Korišćenje plejera kao budilnika**

- 1. Uključite uređaj.
- 2. Pritisnite **TIMER**. Svaka od funkcija treperi.
- 3. Pritisnite **RDS/SET** kada se prikaže funkcija kojom želite da se probudite.
- 4. Prikazaće se ''ON TIME''. To je vreme u koje će se uređaj uključiti. Koristite  $\blacktriangleright\blacktriangleright\blacktriangleright\blacktriangleright$ l da biste postavili sate i minute, a zatim **RDS/SET** da biste to snimili.
- 5. Prikazaće se ''OFF TIME''. To je vreme u koje će se uređaj isključiti.
- 6. Koristite  $\blacktriangleleft$ / $\blacktriangleright$ ida biste postavili sate i minute, a zatim **RDS/SET** da biste to snimili.
- 7. Prikazaće vam se VOL da biste odabrali jačinu zvuka kojom želite da se probudite. Koristite C/V da biste postavili jačinu zvuka, a zatim **RDS/SET** da biste to snimili. Ikonica sata " $\Theta$ " prikazuje da je alarm postavljen.
- 8. Pritisnite dugme **TIMER** 2 puta. Time možete proveriti stanje postavke.

#### , **Napomena**

- Ako podesite vreme, možete ga proveriti pritiskom na **CLOCK** čak i kada je plejer isključen.
- Ako podesite vreme i alarm, možete proveriti ikonicu alarma " $\Theta$ " pritiskom na **CLOCK** čak i kada je plejer isključen.
- · Ako podesite tačno vreme i alarm. možete da proverite ikonicu alarma " $\bigoplus$ " i postavljeno vreme pritiskom na **TIMER** čak i kada je sistem isključen.

## **Podešavanje Sleep Tajmera**

Pritisnite **SLEEP** jednom ili više puta da biste odabrali vreme kašnjenja koje može biti između 10 i 180 minuta, posle koga će se uređaj isključiti. (vremenski intervali za odlaganje koje možete izabrati su sledeći: 180 -> 150 -> 120 -> 90 -> 80 -> 70 -> 60 -> 50 -> 40 -> 30 -> 20 -> 10)

Da biste proverili preostalo vreme, pritisnite **SLEEP**.

Da biste poništili funkciju spavanja, pritisnite **SLEEP** više puta sve dok se ne pojavi "SLEEP 10", a zatim pritisnite **SLEEP** još jednom dok je prikazano "SLEEP 10".

#### , **Napomena**

- Možete proveriti preostalo vreme pre nego što se uređaj isključi.
- **•** Pritisnite **SLEEP** i preostalo vreme se prikazuje na displeju.
- Funkcija mirovanja će biti aktivna nakon zatamljivanja.

### **Dimmer**

Pritisnite **SLEEP** jednom. Displej postaje duplo tamniji. Da to prekinete, pritiskajte **SLEEP** više puta dok se ne isključi zatamnjivanje.

## **Privremeno isključivanje zvuka**

Pritisnite **MUTE** da biste potpuno utišali uređaj.

Možete utišati vaš uređaj, da bi se na primer javili na telefon, i tom prilikom se na displeju prikazuje "MUTE''.

# **Radio operacije**

Proverite da li su obe antene FM povezane. (Pogledati na strani 18)

## **Slušanje radija**

- 1. Pritiskaite **+ RADIO&INPUT** sve dok se FM ne prikažu na displeju. Podešava se stanica koju ste poslednju slušali.
- 2. Pritisnite i držite **TUNING -/+** oko dve sekunde sve dok indikacija frekvencije ne počne da se menja, a zatim otpustite. Skeniranje se zaustavlja kada se uređaj podesi na radio stanicu.

Ili

Pritiskajte **TUNING -/+** više puta.

3. Podesite jačinu okrećući **VOLUME** na prednjoj strani ili pritiskajući **VOL +/-** na daljinskom upravljaču više puta.

## **Memorisanje radio stanica**

Možete memorisati do 50 radio stanica u FM opsegu.

Pre podešavanja, uverite se da je nivo zvuka smanjen do minimuma.

- 1. Pritiskajte **D RADIO&INPUT** sve dok se FM ne pojave na displeju.
- 2. Odaberite željenu frekvenciju pritiskajući **TUNING -/+**.
- 3. Pritiskajte <sup>O</sup> ENTER I izabrani broj će svetleti na displeju.
- 4. Pritiskajte **PRESET +/-** da biste izabrali broj koji želite.
- 5. Pritiskajte <sup>O</sup> ENTER. Stanica se memoriše.
- 6. Ponovite korake 2 do 5 da biste podesili ostale stanice.

## **Brisanje svih snimljenih stanica**

- 1. Pritisnite i držite **CLEAR** oko dve sekunde. ERASE ALL će svetleti na displeju DVD prijemnika.
- 2. Pritiskajte **CLEAR** da biste obrisali sve snimljene radio stanice.

### **Brisanje snimljenih stanica**

- 1. Pritiskajte **PRESET +/-** da biste selektovali neki od brojeva koji želite da obrišete.
- 2. Pritiskajte **CLEAR**, i postavljeni broj će treperiti na displeju.
- 3. Pritisnite opet **CLEAR** i briše se selektovani broj.

## **Poboljšanje slabog FM prijema**

Pritisnite  $\blacktriangleright$  (PLAY), MONO/STEREO na daljinskom upravljaču. To će prebaciti tjuner sa stereo na mono i obično poboljšati prijem.

# **Pregled informacija o radio stanicama**

FM tjuner ima dodatnu RDS uslugu (Radio Data System - Sistem slanja podataka putem radio talasa). Ona prikazuje informacije o radio stanici koja se sluša. Pritiskajte **RDS/SET** da biste prošli kroz različite vrste podataka :

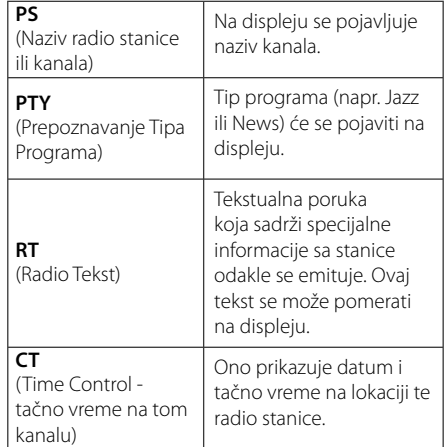

Možete da pretražujete radio stanice prema vrsti programa pritiskom na **RDS/SET**. Displej će prikazati vrstu programa PTY koji ste poslednji slušali. Pritisnite **PTY** jednom ili više puta da biste selektovali vašu omiljenu vrstu programa. Pritisnite i držite <>
. Tjuner će automatski izvršiti pretraživanje. Kada se pronaœe stanica pretraživanje se zaustavlja.

# **Podešavanje zvuka**

## **Postavljanje surround moda**

Ovaj sistem ima veći broj prethodno podešenih zvučnih efekata. Možete da odaberete neki željeni mod zvuka korišćenjem opcije **SOUND EFFECT**.

Možete menjati **SOUND EFFECT** korišćenjem strelica <> za vreme prikaza te informacije.

Prikazane stavke ekvilajzera mogu se razlikovati u zavisnosti od izvora zvuka i efekata.

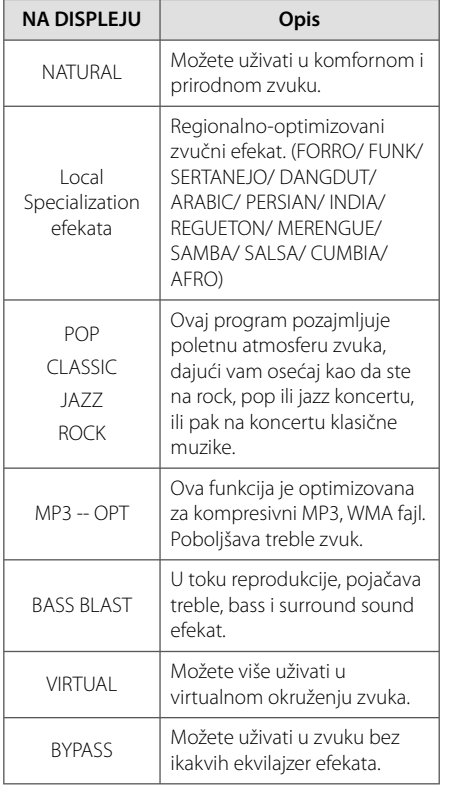

## **Prilagođavanje zvuka.**

Možete podesiti niske i visoke tonove okretanjem dugmadi **BASS** i **TREBLE**.

# **Napredne operacije**

## **Snimanje na USB**

Možete snimati muziku ili izvor zvuka na USB jedinicu povezivanjem na odgovarajući port uređaja.

- 1. Priključite USB jedinicu na uređaj.
- 2. Selektujte mod u kome želite da snimate. Prvo pustite izvor zvuka.
- 3. Započnite snimanje pritiskom na X **REC**.
- 4. Da biste zaustavili snimanje, pritisnite  $\blacksquare$  (STOP).

#### [All tracks/ files recording]

Snimanje na USB u stop ili play modu.

#### **[Program list recording]**

Nakon markiranja željenog fajla (fajlova) možete izvršiti snimanje na USB (Pogledajte o tome na strani 28)

#### **Snimak će biti sačuvan na sledeći način.**

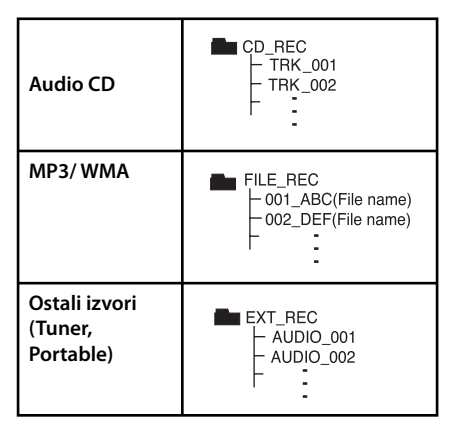

### , **Napomena**

- Na ekranu možete da proverite koliko se procenata snimilo prilikom snimanja na USB. (samo za Audio CD ili MP3/ WMA CD)
- Prilikom snimanja sa MP3/WMA, nema zvuka.
- Kada zaustavite snimanie koje se odvija za vreme reprodukcije, taj fajl će biti memorisan. (To važi samo za AUDIO CD).
- y Nemojte da vadite USB jedinicu ili da gasite uređaj prilikom snimanja na USB. Ako ne ispoštujete to, može se desiti da fajl ne bude kompletiran i ostaće na PC-ju.
- y Ako ne može da se vrši snimanje na USB, na displeju se prikazuje neka od poruka ''NO USB'', ''ERROR'', ''USB FULL'' ili ''NO REC''
- Za snimanje na USB se ne mogu koristiti Multi card reader, ni External HDD.
- Fail se snima do 128 Mb (oko 2 sata) ako se snima duža verzija. Ima manje od 4 snimljenih fajlova.
- Kada zaustavite snimanje tokom reprodukcije, fajl neće biti sačuvan.
- y V načinu CD-G in DTS snemanje na USB ne deluje.
- y Fajlovi u pod-folderima se ne snimaju u toku snimanja svih traka.
- Možda nećete moći da snimite više od 999 fajlova.
- y Numerisanje fajlova koji se snimaju ide od najmanjeg broja. Tako, ako obrišete neki od snimljenih fajlova, sledeći fajl bi mogao biti i neki od manjih brojeva.

Izdelovanje nedovoljenih kopij materiala, ki je zaščiten pred kopiranjem, vključno z računalniškimi programi, datotekami, oddajami in zvočnimi posnetki, je kršitev avtorskih pravic in predstavlja kaznivo dejanje. Ta oprema se ne sme uporabljati v te namene.

#### **Bodite odgovorni in spoštujte avtorske pravice**

# **Pronalaženje i rešavanje problema**

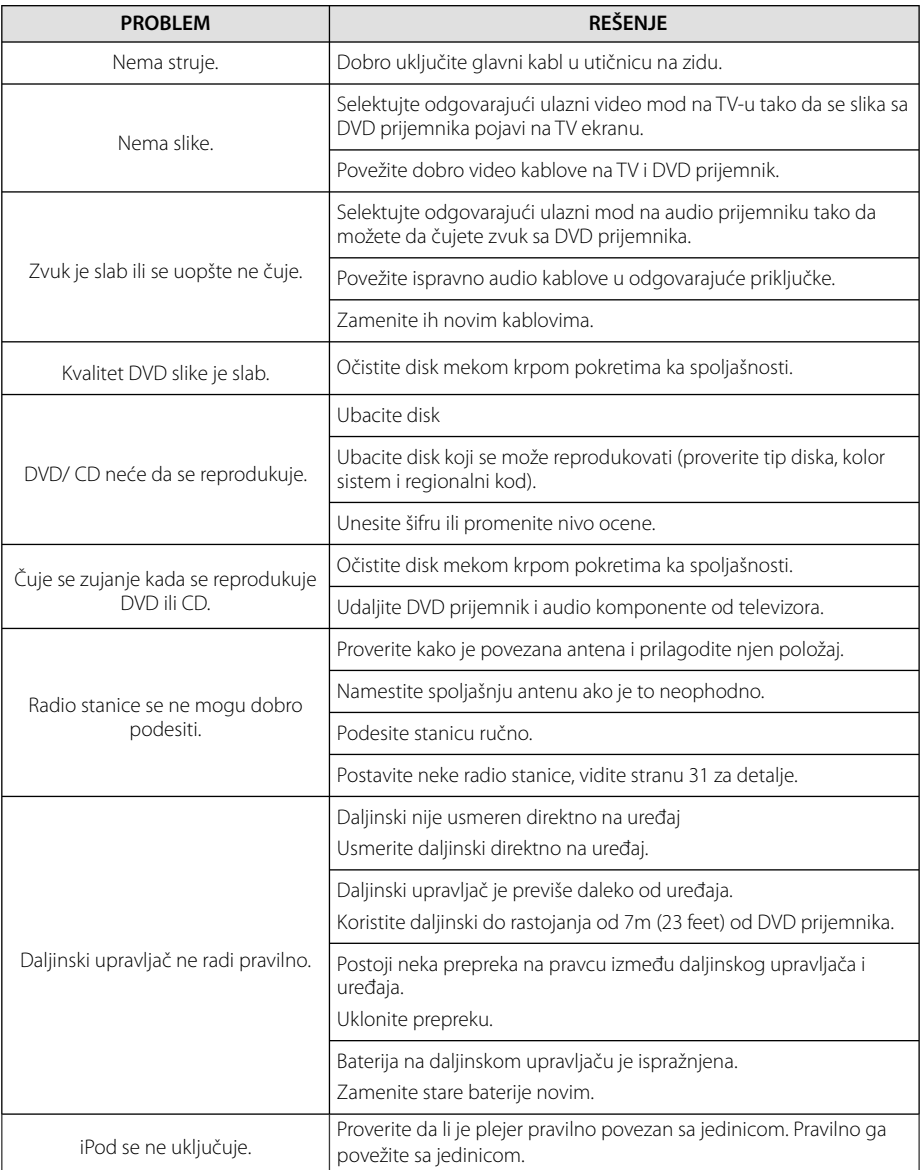

# **Kodovi regiona**

Pronađite kod regiona na sledećem spisku.

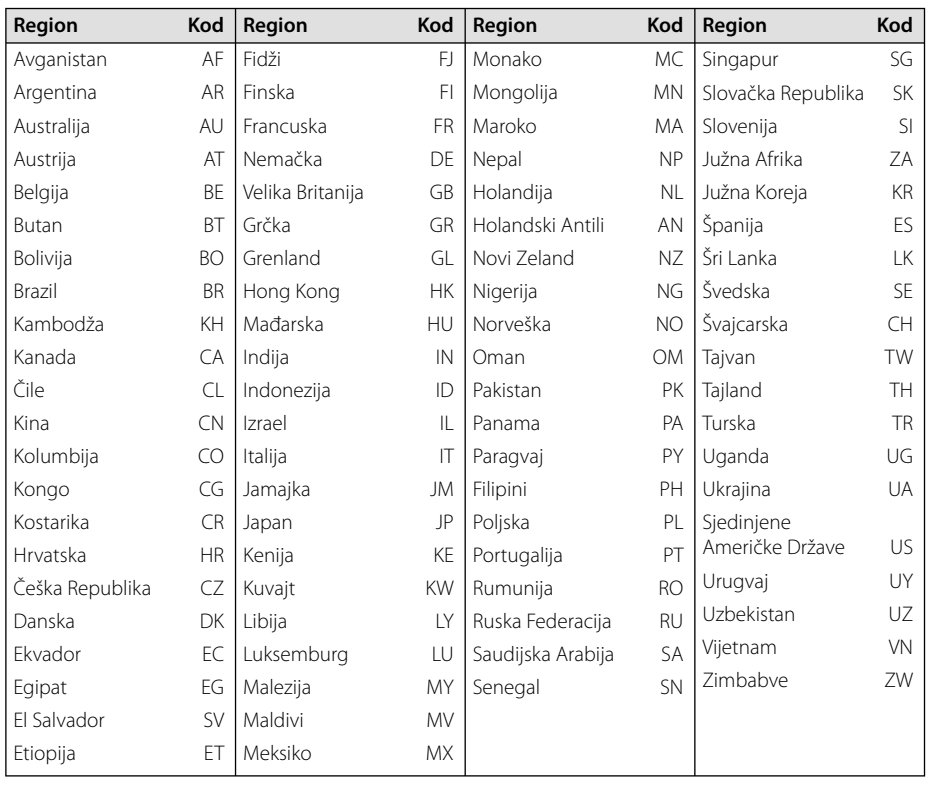

# **Kodovi jezika**

Koristite ovu listu da unesete željeni jezik za sledeća početna podešavanja : Disc Audio, Disc Subtitle, Disc Menu.

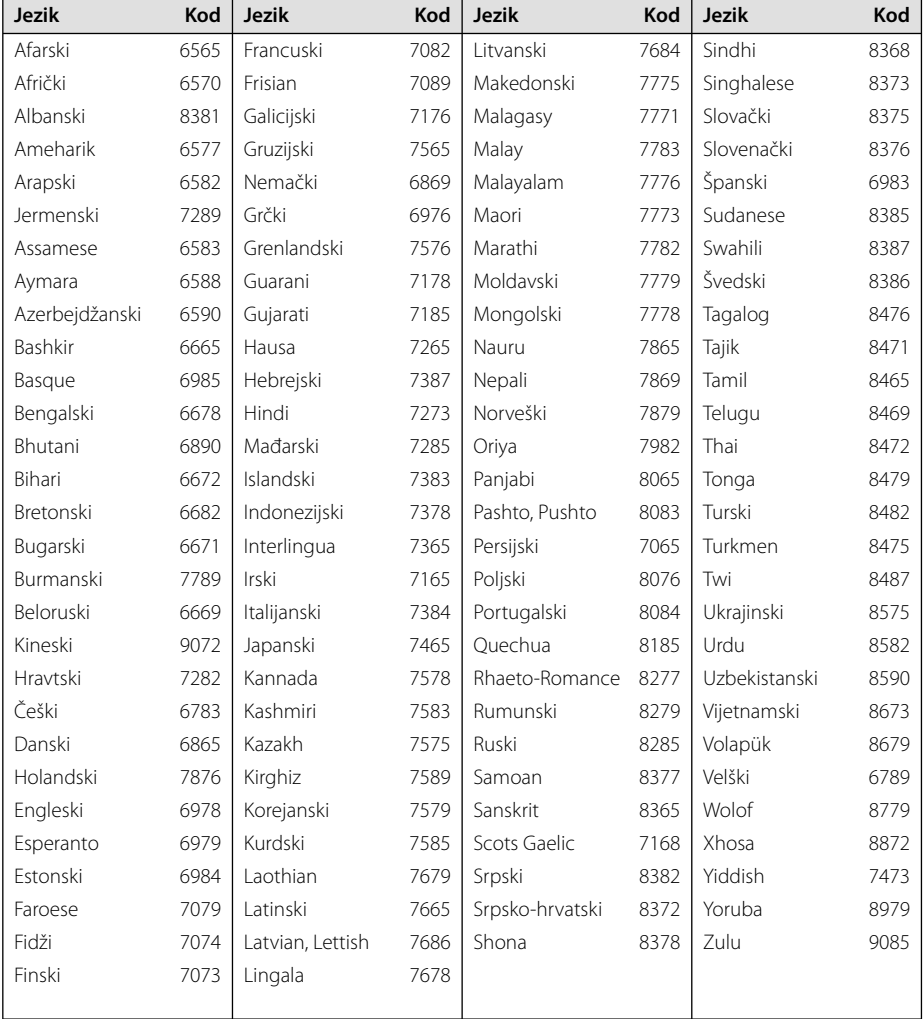

**Dodatak**

# **Trgovačke marke i licence**

Made for *<u>* aiPod □iPhone</u>

iPod je trgovačka marka korporacije Apple Inc.,registrovaneu U.S. i drugim zemljama.

iPhone je trgovačka marka korporacije Apple Inc. "Made for iPod" i "Made for iPhone" znače da je ta elektronska oprema projektovana tako da se može priključiti na iPod ili iPhone respektivno, i da je sertifikovana od strane projektanta za ispunjenje standarda Apple performansi. Apple nije odgovoran za rad ovog uređaja ili njegovu usklađenost sa sigurnosnim i regulatornim standardima.

Imajte u vidu da korišćenje ovog dodatka sa iPod/iPhone uređajem može da utiče na performanse bežične veze.

![](_page_37_Picture_6.jpeg)

HDMI, HDMI logo i High-Definition Multimedia Interface su trgovačke marke ili registrovane trgovačke marke HDMI sa licencom LLC.

![](_page_37_Picture_8.jpeg)

Proizvedeno pod licencom Dolby laboratorija. Dolby i dvostruki-D simbol su trgovačke marke Dolby laboratorija

![](_page_37_Picture_10.jpeg)

"DVD Logo" je trgovačka marka korporacije za licnciranje DVD Format/Logo Licensing Corporation.

![](_page_37_Picture_12.jpeg)

DivX®, DivX Certified®I povezani logotipi su zaštitni znaci kompanije Rovi Corporation ili njenih podružnica i koriste se pod licencom.

DETALJNIJ EO DIVX VIDEU: DivX® je digitalni video format koji je napravila kompanija DivX, LLC, podružnica kompanije Rovi Corporation. Ovo je uređaj sa zvaničnom oznakom DivX Certified® koji omogućava reprodukciju DivX video zapisa. Više informacija i softverskih alatki za konvertovanje datoteka u video zapise formata DivX potražite na lokaciji divx.com.

O TEHNOLOGIJI DIVX VIDEO-ON-DEMAND: Ovaj DivX Certified® uređaj je neophodno registrovati kako bi mogao da reprodukuje kupljene DivX Video-on-Demand (VOD) video zapise. Kôd za registraciju potražite u odeljku DivX VOD u meniju za podešavanje na uređaju. Posetite vod. divx. com za detalinije informacije o registraciji.

![](_page_37_Picture_16.jpeg)

#### **Šta je SIMPLINK?**

Neke od funkcija ovog uređaja mogu da se kontrolišu pomoću daljinskog upravljača televizora kada su ovaj uređaj i LG TV sa SIMPLINK funkcijom povezani preko HDMI. Funkcije koje se mogu kontrolisati pomoću daljinskog upravljača LG televizora su: Play, Pause, Scan, Skip, Stop, Power Off, itd.

- Pogledajte u uputstvu za rukovanje vašeg televizora za detalje o SIMPLINK funkciji.
- LG TV sa SIMPLINK funkcijom ima logo kao što je prikazano gore.
- Koristite noviju verziju od High Speed HDMI™ Cable.

# **Specifi kacije**

![](_page_38_Picture_131.jpeg)

![](_page_38_Picture_132.jpeg)

![](_page_38_Picture_133.jpeg)

![](_page_38_Picture_134.jpeg)

![](_page_38_Picture_135.jpeg)

**Dodatak**

![](_page_39_Picture_66.jpeg)

• Dizajn i specifikacije su podložni promenama bez prethodne najave.

# **Održavanje**

## **Rukovanje aparatom**

#### **Kada transportujete aparat**

Sačuvajte originalnu kutiju i materijal u koji je aparat bio zapakovan. Ako treba da transportujete aparat, za maksimalnu zaštitu, prepakujte ga isto onako kao što je bio zapakovan u fabrici.

Održavanje spoljašnjosti aparata čistim

- · Ne koristite lako isparljive tečnosti u blizini aparata, kao što je npr. sprej protiv insekata.
- y Ako jako pritiskate dok brišete, možete da oštetite površinu plejera.
- Ne ostavljajte proizvode od gume ili plastike u kontaktu sa aparatom duže vremena.

## **Čišćenje aparata**

Da biste očistili plejer, koristite mekanu, suvu krpu. Ako je površina jako zaprljana, koristite mekanu krpu malo natopljenu u blagi rastvor deterdženta. Ne koristite jake rastvore kao što su alkohol, benzin, razređivač, jer oni mogu oštetiti površinu.

### **Održavanje aparata**

Ovaj plejer je aparat visoke tehnologije i preciznosti. Ako su optička sočiva za čitanje i disk drajv prljavi ili istrošeni, kvalitet slike može biti umanjen. Za detalje, molimo kontaktirajte najbliži ovlašćeni servis.

## **Napomene o diskovima**

#### **Rukovanje diskovima**

Nemojte pipati plejbek stranu diska. Držite disk na krajevima tako da vam prsti ne dodiruju površinu. Nemojte lepiti nikakav papir ili traku na disk.

### **Čuvanje diskova**

Nakon korišćenja diska, vratite ga u svoje kućište. Nemojte direktno da ga izlažete sunčevim zracima ili izvorima toplote i nemojte ga nikad ostavljati u parkiranom autu koji je direktno izložen sunčevoj svetlosti.

## **Čišćenje diskova**

Otisci prstiju i prašina na disku mogu dovesti do slabog kvaliteta slike i izobličenja zvuka. Pre puštanja diska, obrišite ga krpom. Disk brišite od centra ka spoljašnjosti.

Nemojte da koristite jake rastvarače kao što su alkohol, benzin, razređivač, komercijalna sredstva za čišćenje ili antistatički sprej namenjen starijim vinil pločama.

![](_page_41_Picture_0.jpeg)

I